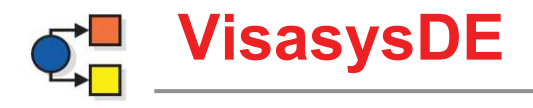

*Casemix Produkte ComboCM – ComboPC – ComboCC - UserCost* 

# **Überblick**

## **über die Kalkulation**

**mit** 

**UserCost** 

## Inhalt

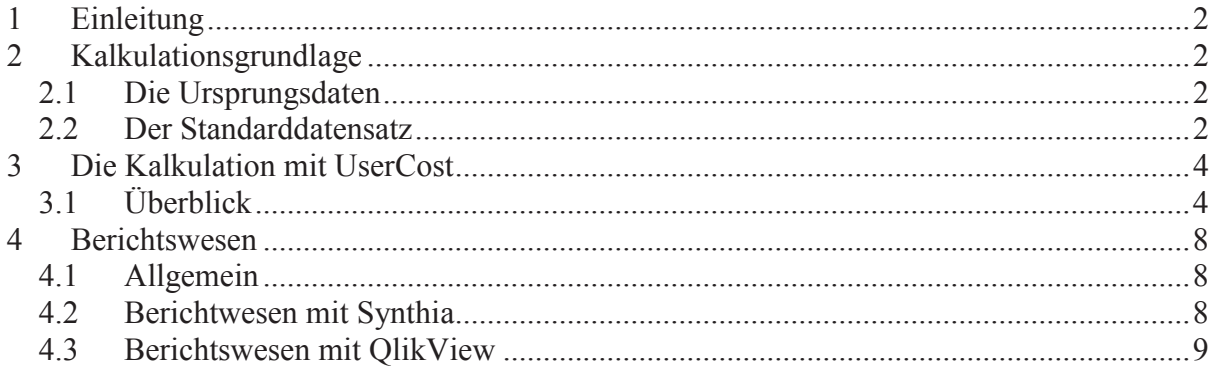

## **1 Einleitung**

Mit diesem Dokument stellen wir Ihnen zum einen unser Kalkulationsprogramm UserCost vor, zum anderen wird der damit verbundene Projektablauf skizziert. Hierbei werden die einzelnen Projektschritte mit Screenshots aus den Programmen veranschaulicht. Ein wesentlicher Aspekt der Kalkulation mit UserCost ist neben der Geschwindigkeit des eigentlichen Kalkulationsprozesses, die Flexibilität und vor allem die Transparenz bei der Einrichtung und der Durchführung der Kalkulation.

## **2 Kalkulationsgrundlage**

Die Grundlage der Kalkulation stellen die §21-Daten, Exporte aus dem KIS sowie aus den anderen Subsystemen und die Salden-Liste aus der Finanzbuchhaltung dar. Insbesondere die Daten aus den verschiedenen KIS-Systemen genügen dabei in der Regel keinem Standard und können nicht ohne zusätzliche Informationen des jeweiligen Krankenhauses und ohne eine weitere Bearbeitung übernommen werden. Darüber hinaus bedarf es der Nachbearbeitung von Erfassungslücken und des Hinzufügens gänzlich fehlender Daten anhand klinischer Informationen.

#### **2.1 DIE URSPRUNGSDATEN**

Die Ursprungsdaten hinsichtlich der Leistungsdaten in den Funktionsbereichen, der Einzelkosten und der Stationsbelegung liegen in der Regel als Exporte vor. Die unterschiedlichen Formate bedürfen der Aufbereitung durch den internen oder externen Projektverantwortlichen. Die csv-Dateien für große Exporte, EXCEL-Dateien oder ACCESS-Datenbanken werden dabei in ein Standarddatensatzformat überführt.

#### **2.2 DER STANDARDDATENSATZ**

Der Datensatzbeschreibung sind die Datensatzformate und –inhalte für die einzelnen zur Kalkulation notwendigen Daten zu entnehmen. Im Einzelnen unterscheiden wir dabei 3 Gruppen von Daten:

- · Kostendaten
- · Leistungsdaten (hausindividuell)
- §21-Daten

Die Kostendaten müssen in Form einer Salden-Liste vorliegen, aus der die Grundlagen für die Parametrisierung der Kostenstellenstruktur, der Kontenrahmen, die Zuordnung von Kostenarten zu Kostenartengruppen u.v.m. abgeleitet werden.

Die Leistungsdaten werden in ein Standarddatensatzformat in eine ACCESS- oder MS-SQL-Datenbank überführt und in die nachfolgenden Tabellen gegliedert:

- · Anästhesie
- · Einzelkosten
- Episode (Falldatensatz, der aus den §21-Daten erzeugt wird)
- Intensiv
- Leistungen
- · OP
- · PPR

· Transfer

Hinsichtlich der §21-Daten werden die Dateien

- · Krankenhaus.csv
- Fall.csv
- ICD.csv
- OPS.csv
- FAB.csv
- Entgelte.csv

vom Krankenhaus bereit gestellt.

## **3 Die Kalkulation mit UserCost**

UserCost stellt die neueste Produktentwicklung von Visasys dar und ermöglicht die Darstellung von tagesbezogenen klinischen Kostenprofilen auf Patientenebene.

UserCost ist ein System mit nur einem Interface, welches vorwiegend mit Arbeitsblättern arbeitet, von denen viele .xls oder .xlsx Dateien mit mehr als 1 Mio. Zeilen und 16.000 Spalten sind.

UserCost

- vereint die gegenwärtig in StageRun, Stage2 und ComboCC aufgeteilte Parametrisierung und Verarbeitung der Kalkulationsdaten in einem Programm.
- · basiert auf einem SQL Server DBMS.
- · ermöglicht die Ausgabe der Kalkulationsergebnisse in für BI -Tools wie SQL Server Analysis Services® oder QlikView® verwendbare Tabellen.

#### **3.1 ÜBERBLICK**

UserCost arbeitet mit dem sogenannten Ribbon-Menü (Multi-Funktionsleiste) für Auswahl-, Verarbeitungs- und Formatierungsoptionen und erlaubt die Ansicht mehrerer Blätter mit einer Fensteranordnung ähnlich der von Programmen wie EXCEL.

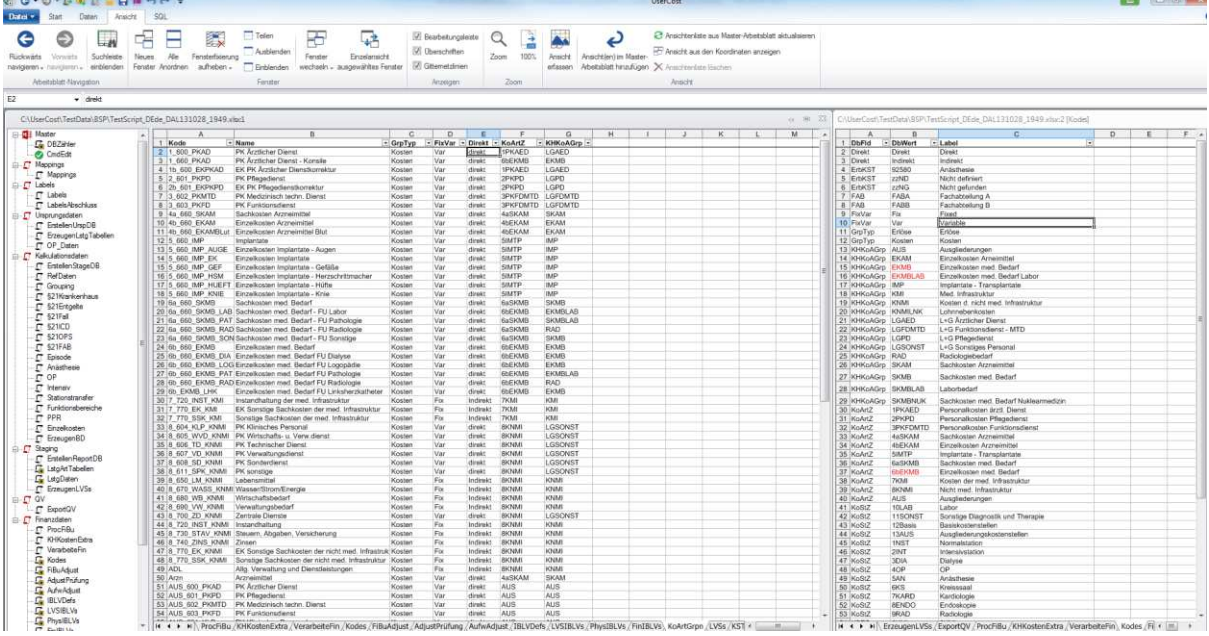

Alle erforderlichen Informationen für die Verarbeitung einer Kalkulationsstudie sind in einer Studienarbeitsmappe vereint. Das kann eine große Anzahl Arbeitsblätter bedeuten, für deren Navigation UserCost einen hierarchisch aufgebauten Menübaum auf der linken Seite des Bildschirms sowie die Reiter am unteren Rand bereitstellt.

#### **MasterArbeitsblatt**

Über ein Master-Arbeitsblatt wird gesteuert, welche Arbeitsblätter, in welcher Reihenfolge ausgeführt werden (sollen). Diese Arbeitsblätter enthalten die Import- und Bearbeitungsinformationen für die Ursprungsdaten sowie die Parametrisierung der für die Kalkulation notwendigen Zuordnungen und Verrechnungen.

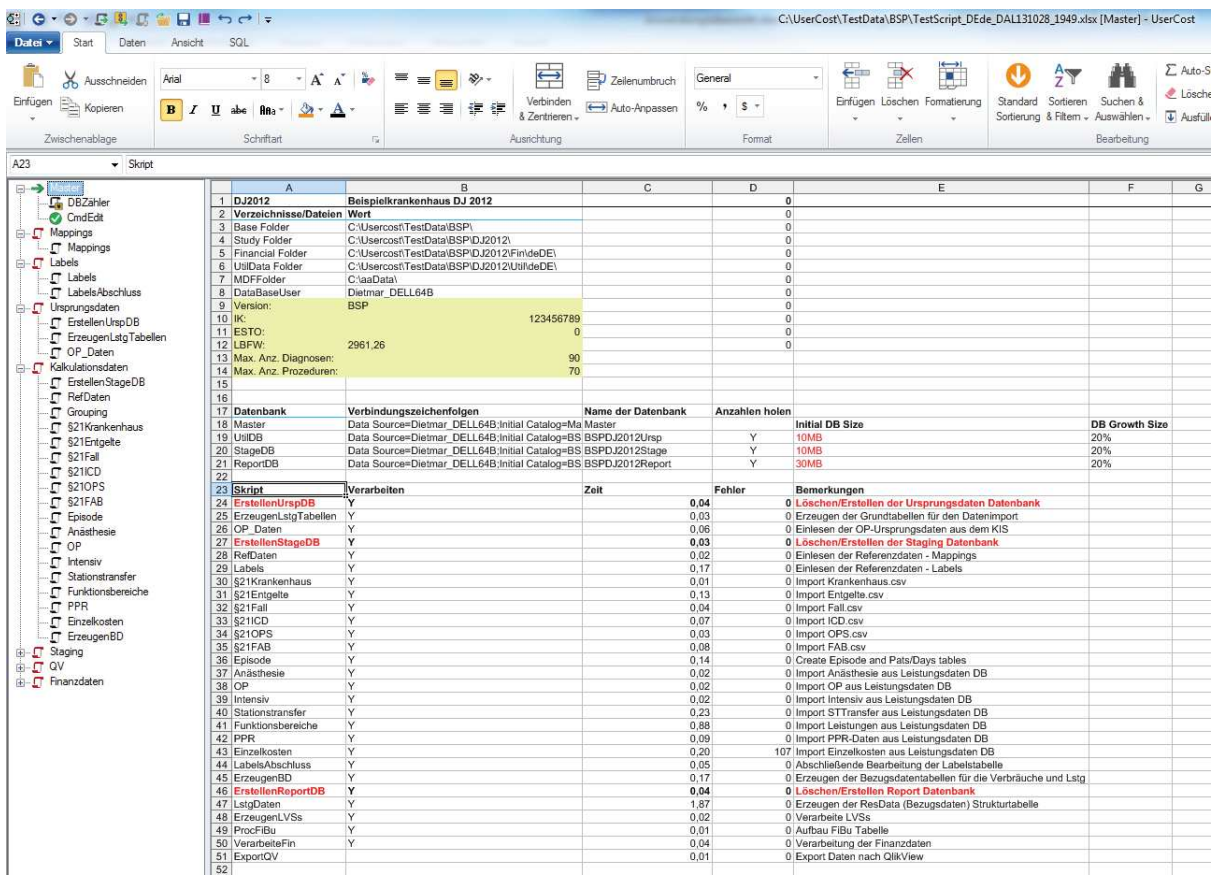

#### **Arbeitsblatt mit Importskript**

In diesem Arbeitsblatt wird dem Programm gesagt, wie die Spaltenstruktur der Importdateien aussieht und wie diese in die SQL-Datenbank importiert werden sollen. Zusätzliche SQL-Befehle ermöglichen notwendige Anpassungen an den Daten. Im Rahmen des Projektes entsteht so ein standardisierter und wiederholbarer Prozess, der eine unterjährige Kalkulation ermöglicht.

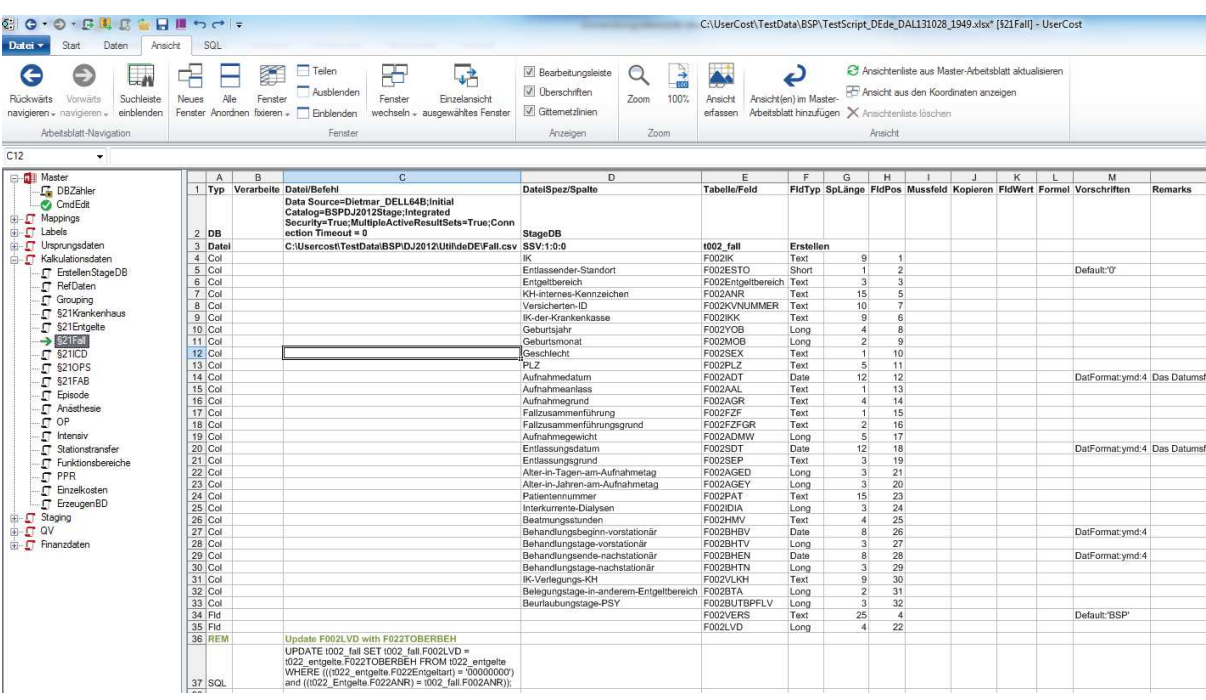

#### **Arbeitsblatt mit Parametrisierung**

In dem Arbeitsblatt unten werden die Kosten-Adjustierung, die Personalkostenverrechnung oder sonstige Umbuchungen parametrisiert und festgelegt.

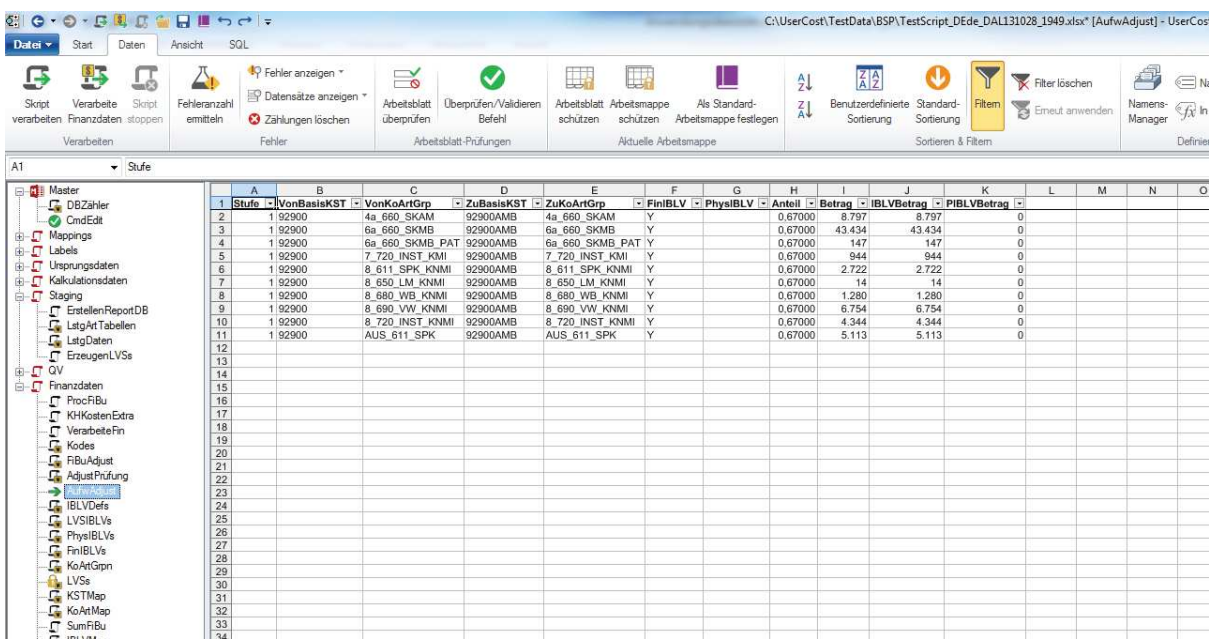

#### **Datenprüfung und -korrektur**

Sofern im Masterarbeitsblatt alle Arbeitsblätter zur Verarbeitung ausgewählt werden durchläuft das Programm die komplette Kalkulation und erzeugt in MS-SQL eine Reportdatenbank mit den Kalkulationsergebnissen. Dabei unterzieht UserCost die Daten einer Vielzahl von Prüfungen. Bei Unstimmigkeiten und Inkonsistenzen der Eingabedaten erzeugt UserCost Fehlerhinweise und –zählungen oder weißt mit gezielten Meldungen sowie einem entsprechenden Sprung in das zu korrigierende Arbeitsblatt auf diese hin. Sofern es sich um Inkonsistenzen der Daten (z.B. fehlende Zuordnungen von Einträgen zu Katalogen) in der Datenbank handelt können die Fehlerdatensätze über den Reiter DBZähler aufgerufen und ggf. nachgearbeitet werden.

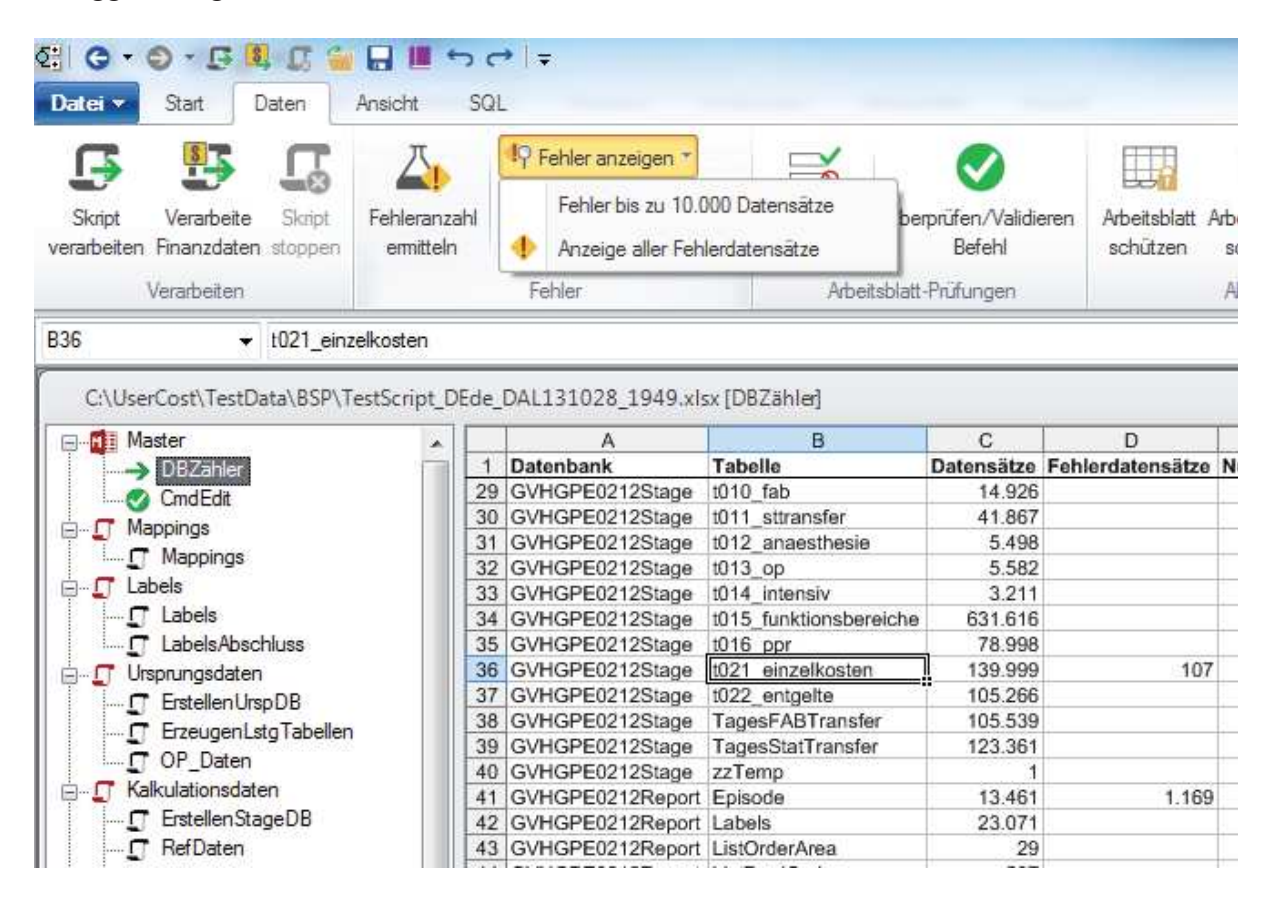

#### **Reportdatenbank**

Die Ausgabemöglichkeiten von UserCost wurden so konstruiert, dass ein Set von Tabellen erzeugt wird, welche dazu geeignet sind, in BI (Business Intelligence) Tools wie SQL Server Analysis® und QlikView® verarbeitet zu werden.

Darüber hinaus hat UserCost eine Exportfunktion, die Vorlagen für QlikView® erzeugt, welche das sofortige Berichtswesen der Kalkulationsdaten unterstützt.

## **4 Berichtswesen**

#### **4.1 ALLGEMEIN**

Bei der Kalkulation mit UserCost steht ihnen eine Vielzahl an Möglichkeiten des Berichtswesens zur Verfügung. Diese sind unter anderem das Berichtswesen mit Synthia (ein Programm der WiProMa GmbH), anhand von Exporten oder ODBC-Verknüpfungen mit EXCEL oder ACCESS oder über direkten Datenbankzugriff mit QlikView® etc.. Da die Reportdatenbank von UserCost für den Anwender offen ist, besteht wie bereits erwähnt die Möglichkeit, mit entsprechenden Kenntnissen auch ein eigenes Berichtswesen mit anderen BI Tools aufzubauen.

#### **4.2 BERICHTWESEN MIT SYNTHIA**

Das Analyseprogramm SYNTHIA (Synthese von Informationen in einer Anwendung) setzt auf die Ergebnisse einer durchgeführten DRG-Fallkostenkalkulation auf und ermöglicht detaillierte Analysen der Kalkulationsergebnisse. Das für das Krankenhaus-Management entscheidungsrelevante Analysespektrum von SYNTHIA umfasst:

- die Analyse der Kalkulationsergebnisse auf der Ebene des einzelnen Behandlungsfalles.
- · die Gegenüberstellung der Kalkulationsergebnisse des einzelnen Behandlungsfalles mit den Kalkulationsergebnissen der nationalen DRG-Kalkulation.
- · die Analyse aller oder ausgewählter DRGs.
- · die Darstellung der Kalkulationsergebnisse im Rahmen einer ABC-Analyse (ABC-Szenario).
- der Vergleich der Kalkulationsergebnisse mit den offiziellen Kalkulationsergebnissen der nationalen DRG-Kalkulation (DRG-Kostenmatrix).
- · der Vergleich medizinisch-demographischer Parameter mit den Ergebnissen aus der nationalen DRG-Kalkulation.
- · die Gegenüberstellung der DRG-Kosten je Fall und auf Ebene der DRGs mit den Ist-Erlösen.
- · die Gegenüberstellung der DRG-Kosten je Fall und auf Ebene der DRGs mit den Plan-Erlösen.
- · die Darstellung der Ist- und Plan-Erlöse im Rahmen einer ABC-Analyse (ABC-Szenario).
- · Darstellung der Kosten- und Erlösanalysen mit Fachabteilungs- bzw. Stationsbezug.

SYNTHIA ist ein in Java programmiertes, modulares Analysesystem, welches die jeweiligen Module intelligent miteinander verbindet. In einem Modul festgelegte Analysekriterien können zur tiefergehenden Analyse in andere Module übernommen werden.

Nähere Informationen finden Sie unter http://business-enhancement.wiproma.de/software/synthia/

#### **4.3 BERICHTSWESEN MIT QLIKVIEW**

Über die automatisiert erstellte Reportdatenbank steht ein umfangreiches Berichtswesen in QlikView zur Verfügung.

#### **Fachabteilungsauswertungen**

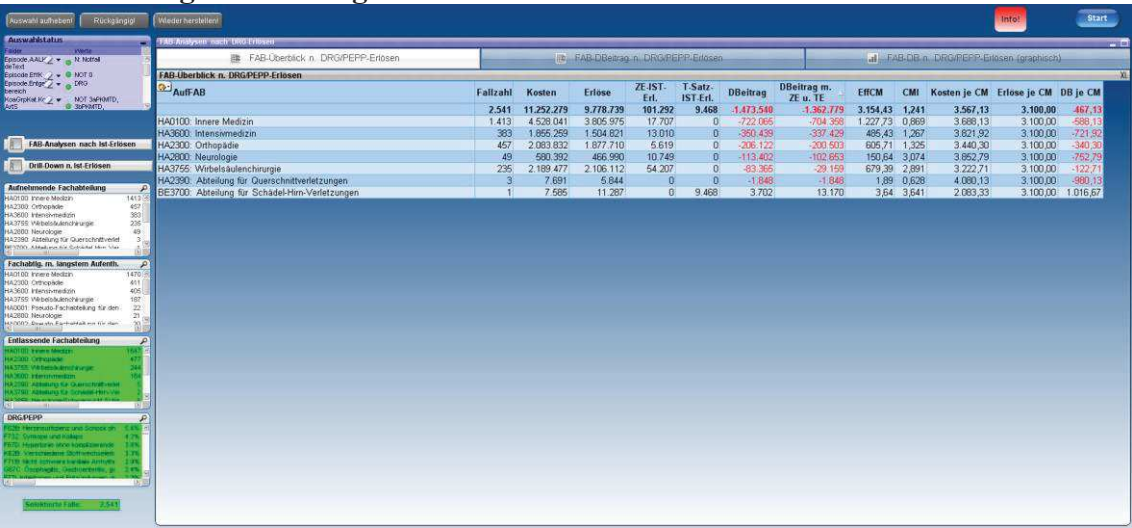

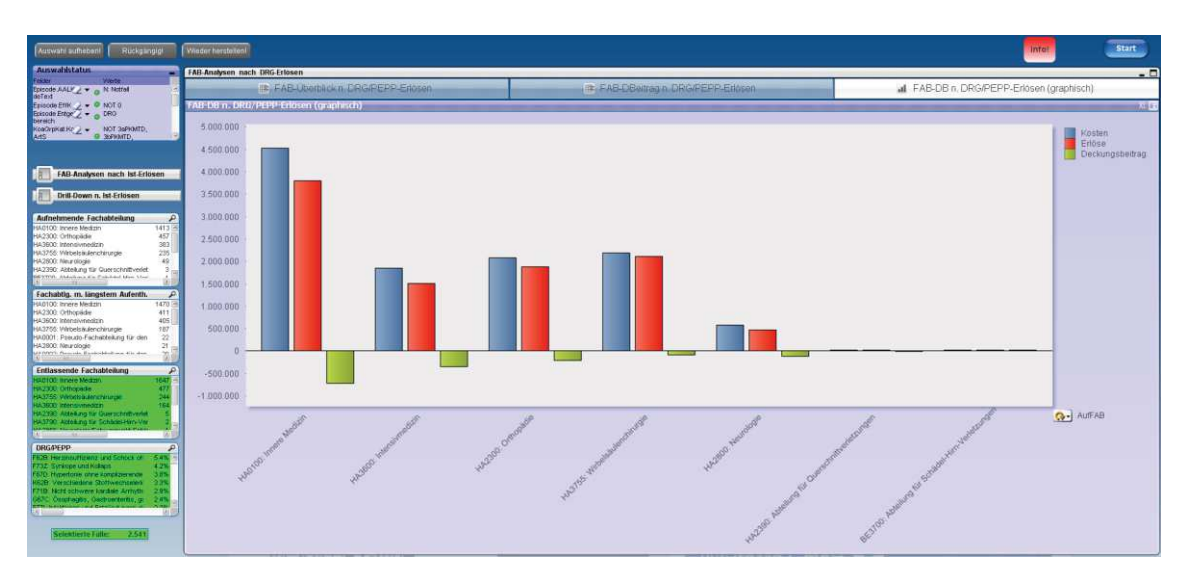

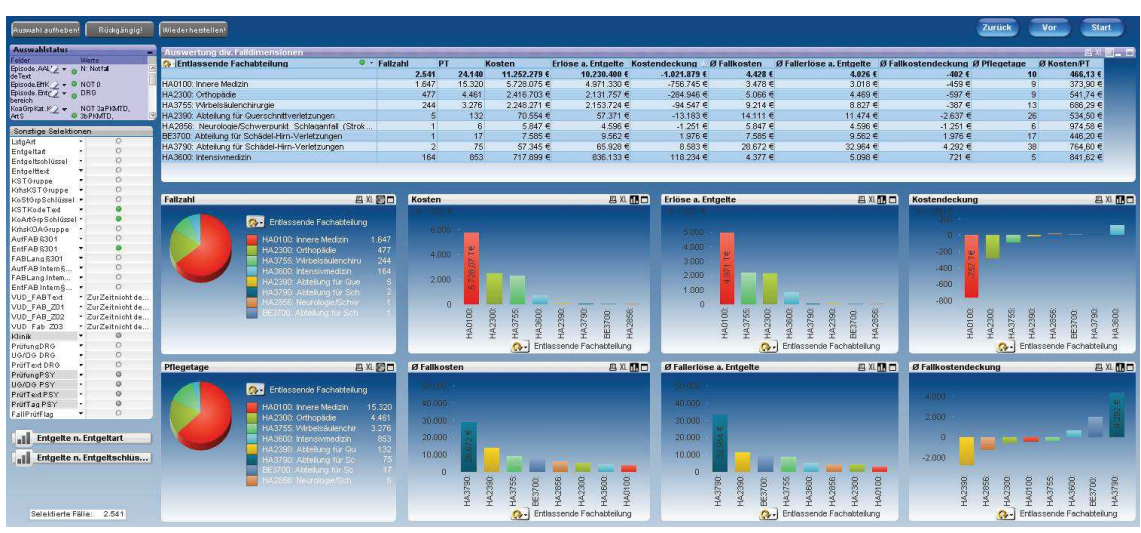

## TOP 10-Analysen

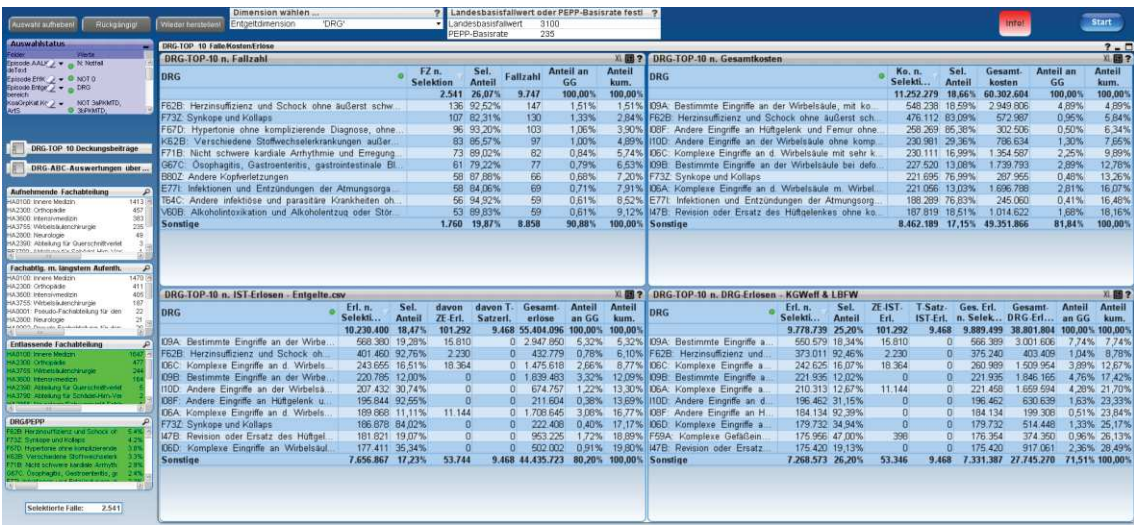

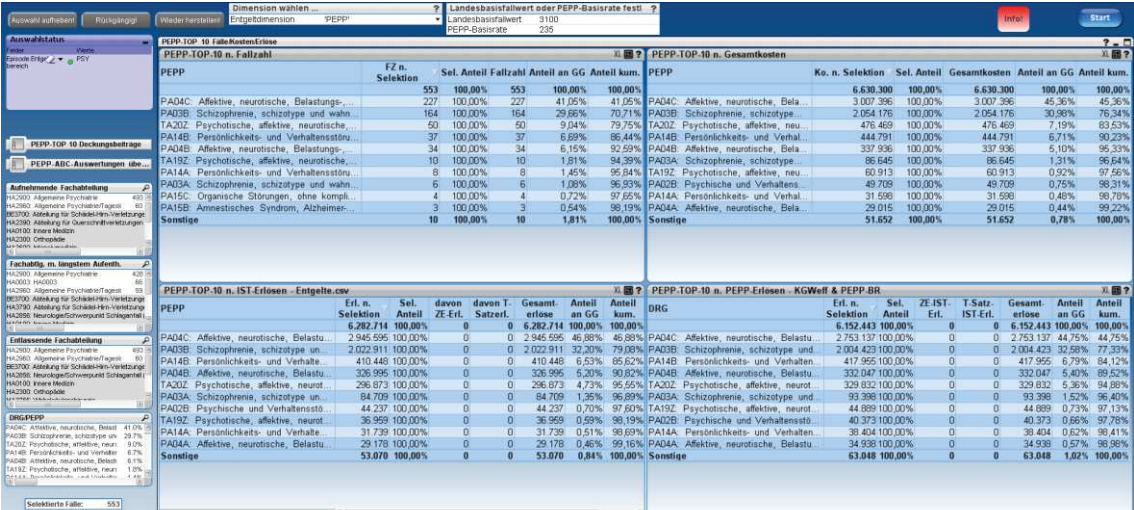

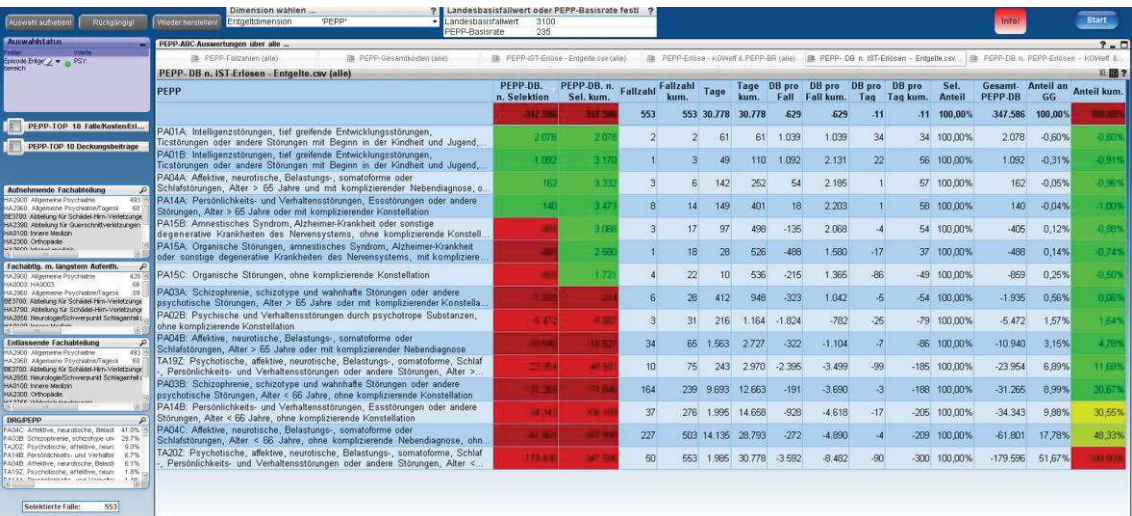

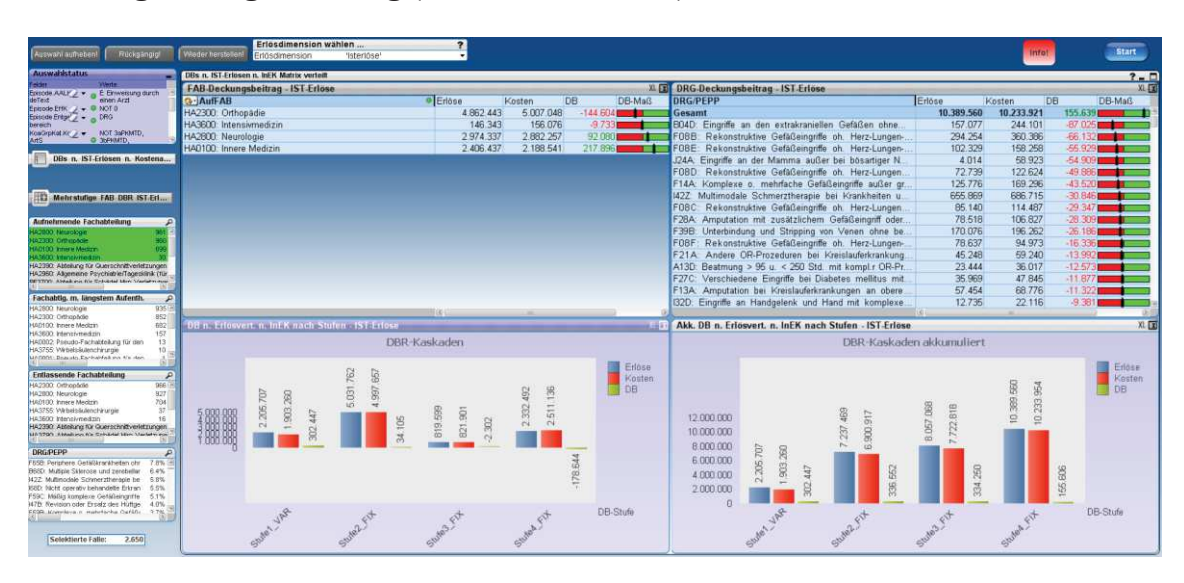

#### **Deckungsbeitragsrechnung (nach InEK-Matrix)**

**Deckungsbeitragsrechnung (nach Kostenverursachung)** 

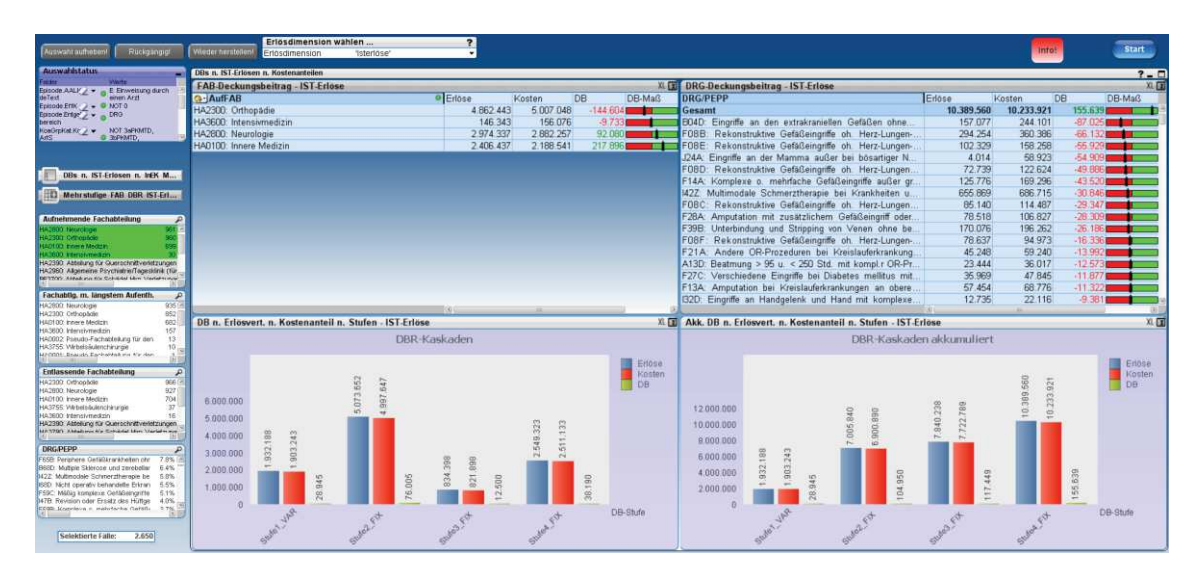

#### **Prozesskosten**

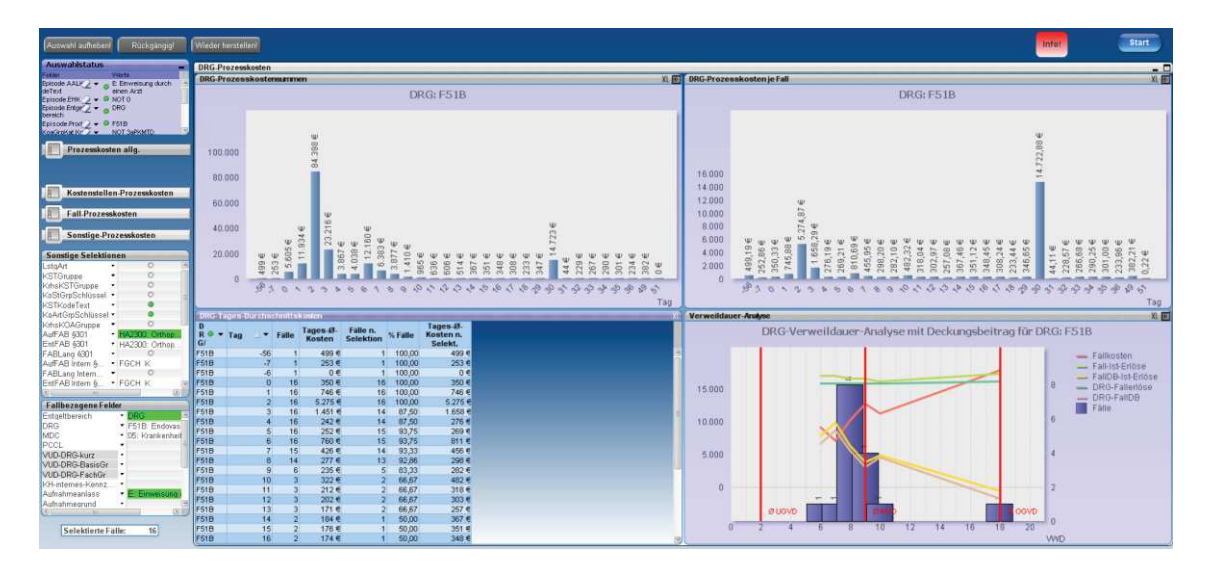

#### **InEK-Benchmarking**

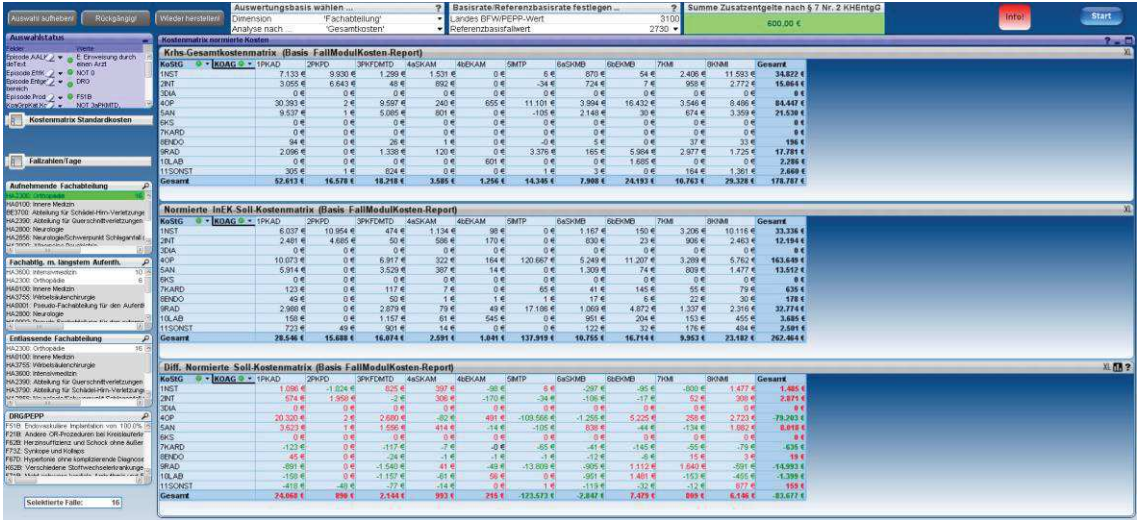

#### **u.v.m. wie z.B. Kostenstellen- und Fallanalysen, Kosten je Einheit, IBLV-Analysen …**

Die Screenshots zeigen nur einen Auszug der vorhandenen Graphiken, Tabellen und Auswertungsmöglichkeiten. Darüber hinaus sind in dem Berichtswesen weitere Diagramme und Fallanalysen möglich.

Sofern wir Ihr Interesse geweckt haben, rufen Sie uns an oder senden Sie uns eine E-Mail an kontakt@visasys.de.

VisasysDE GmbH | Postfach 20 01 | 46337 Velen |

Geschäftsführer: Dipl.-Betrw. (FH) Dietmar J. Alten

 $\text{m}$ : +49 28 63 / 924 434 周: +49 28 63 / 924 459

© 2002 - 2013 VisasysDE GmbH. All Rights Reserved